# **FaceId Security System**

by Uleia Răzvan-Alexandru

#### **Introduction**

The **FaceId Security System** is based on recognizing the user's face and unlocking the lock if the face matches. If the system fails to recognize the face 3 times, then the user will be directed to introduce the pin manually to be able to unlock the lock.

#### **General Description**

The user will put his face within the camera reach. Firstly, the user will be asked to introduce a PIN to secure the lock. The ESP32-CAM will detect the user's face, and the user is able to add his face to the camera's feed. After this the lock will be activated. If the user wants to unlock the specific lock, he just has to put his face in the camera such that it will detect and recognize it. If somehow there is a software error and the face cannot be recognized, the user will be asked to introduce the PIN he just created to be able to unlock it.

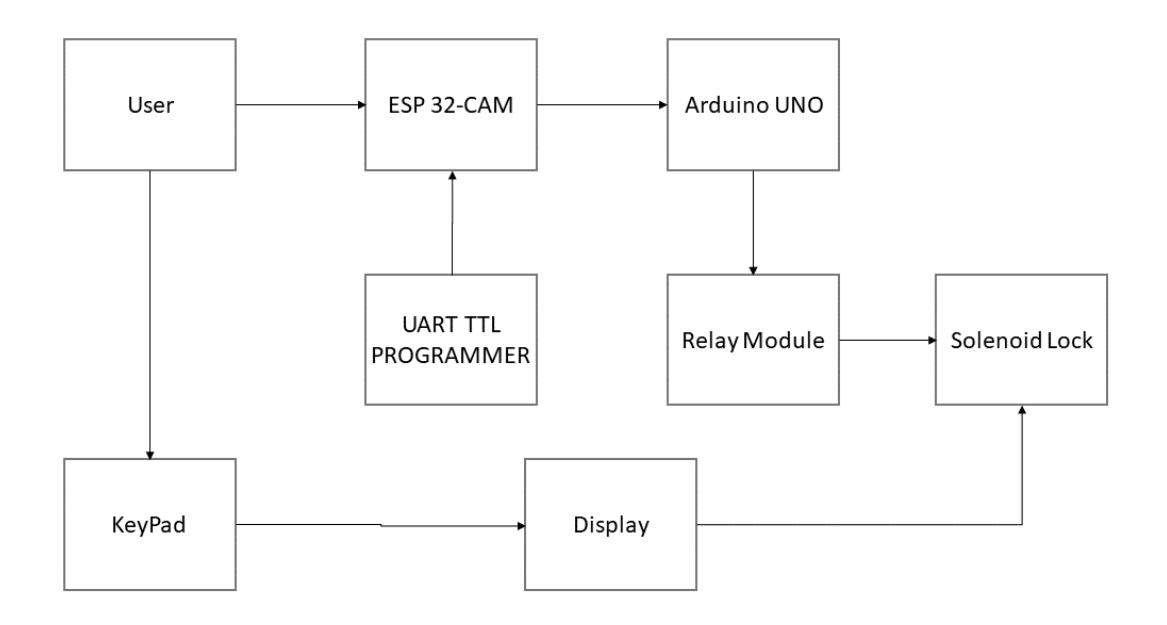

# **Hardware Design**

The components used in the project:

- Arduino UNO
- $\cdot$  ESP 32-Cam
- Buzzer
- Relay Module
- UART TTL Programmer
- 12V Solenoid Lock
- 12V Battery
- 7805 Regulator
- Display LCD 2×16
- $4 \times 4$  Keypad

\*this is not the final version, I will upload more irl pictures as soon as I get my wires delivered\*  $\blacktriangleright$ 

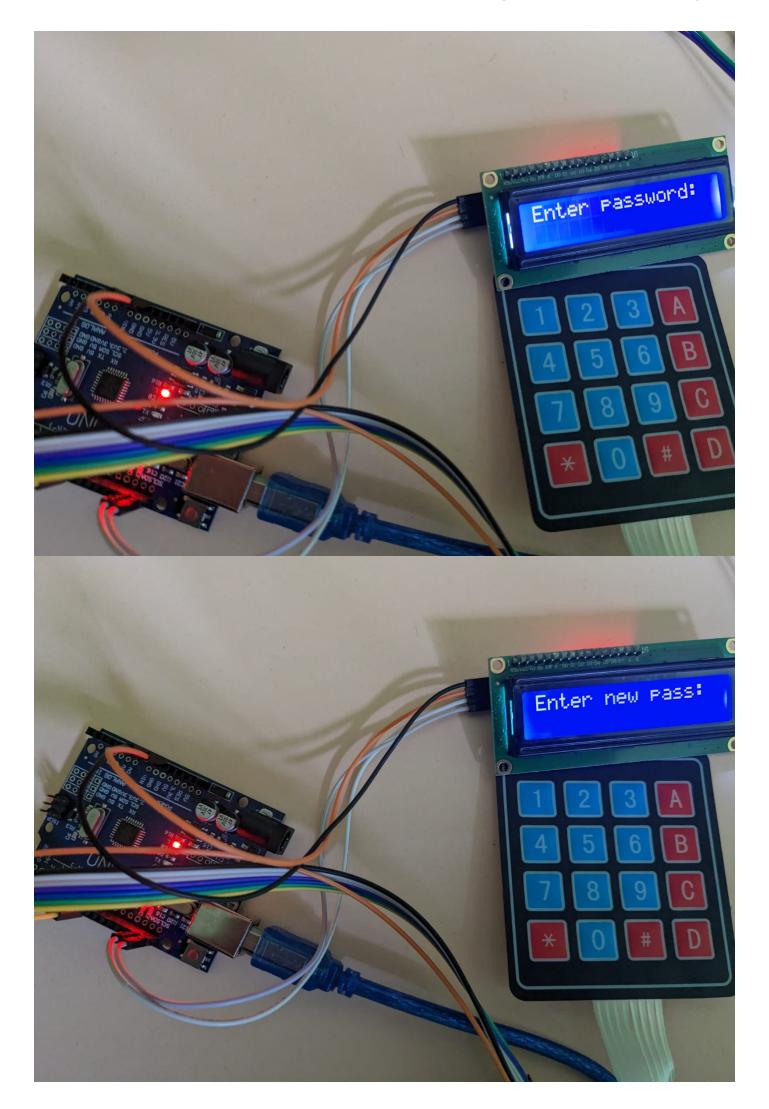

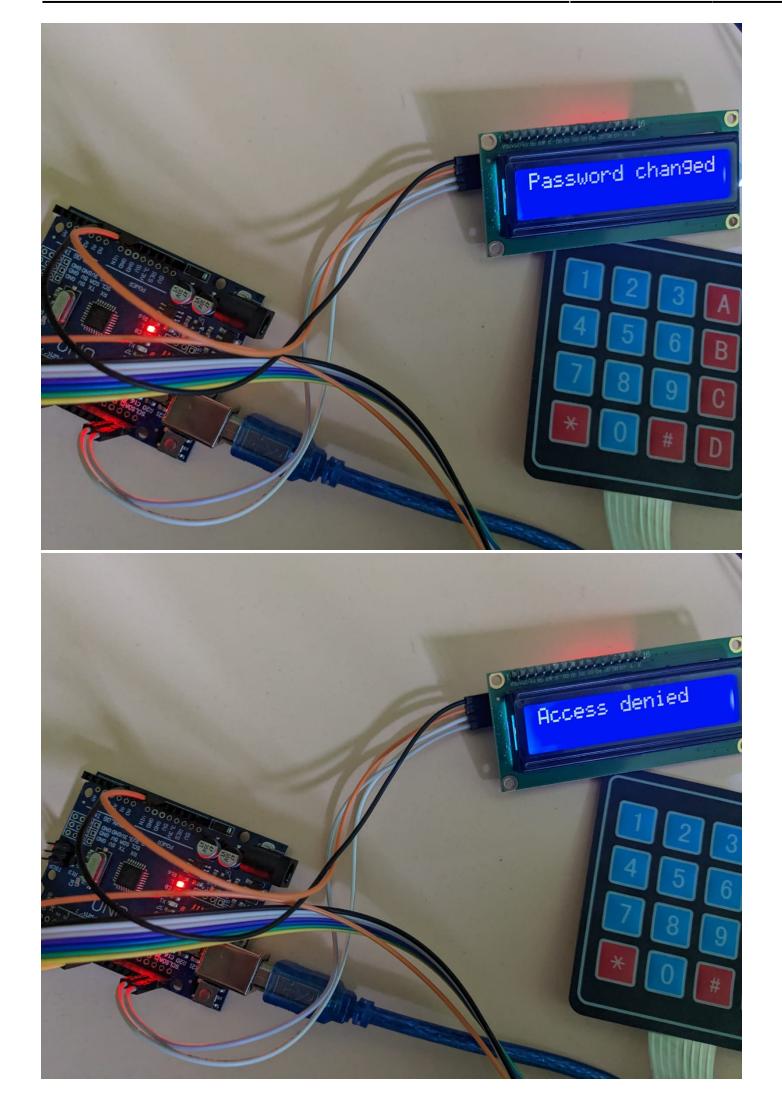

# **Software Design**

```
#include "esp_camera.h"
#include <WiFi.h>
#include <ESPAsyncWebSrv.h>
//
// WARNING!!! PSRAM IC required for UXGA resolution and high JPEG quality
// Ensure ESP32 Wrover Module or other board with PSRAM is
selected
// Partial images will be transmitted if image exceeds buffer
size
//
// Select camera model
//#define CAMERA_MODEL_WROVER_KIT // Has PSRAM
//#define CAMERA_MODEL_ESP_EYE // Has PSRAM
//#define CAMERA_MODEL_M5STACK_PSRAM // Has PSRAM
//#define CAMERA_MODEL_M5STACK_V2_PSRAM // M5Camera version B Has PSRAM
//#define CAMERA_MODEL_M5STACK_WIDE // Has PSRAM
//#define CAMERA_MODEL_M5STACK_ESP32CAM // No PSRAM
```

```
#define CAMERA MODEL AI THINKER // Has PSRAM
//#define CAMERA_MODEL_TTGO_T_JOURNAL // No PSRAM
#include "camera_pins.h"
#define output 2
const char* ssid = "your SSID";
const char* password = "your PASSWORD";
AsyncWebServer server(8080);
void startCameraServer();
bool activateRelay = false;
bool isFaceDetected = false;
unsigned long prevMillis=0;
unsigned long currentMillis;
int interval = 5000;
void setup() {
   pinMode(output, OUTPUT);
  prevMillis = 0; Serial.begin(115200);
   Serial.setDebugOutput(true);
   Serial.println();
  camera config t config;
  config.ledc channel = LEDC CHANNEL \theta;
  config.ledc timer = LEDC TIMER 0;
  config.pin d0 = Y2 GPIO NUM;
  config.pin d1 = Y3 GPIO NUM;
  config.pin d2 = Y4 GPIO NUM;
  config.pin d3 = Y5 GPIO NUM;
  config.pin d4 = Y6 GPIO NUM;
  config.pin d5 = Y7 GPIO NUM;
  config.pin d6 = Y8 GPIO NUM;
  config.pin d7 = Y9 GPIO NUM;
  config.pin xclk = XCLK GPIO NUM;
  config.pin pclk = PCLK GPIO NUM;
   config.pin_vsync = VSYNC_GPIO_NUM;
  config.pin href = HREF GPIO NUM;
   config.pin_sscb_sda = SIOD_GPIO_NUM;
   config.pin_sscb_scl = SIOC_GPIO_NUM;
  config.pin pwdn = PWDN GPIO NUM;
  config.pin reset = RESET GPIO NUM;
  config.xclk freq hz = 20000000;config.pixel format = PIXFORMAT JPEG;
```

```
 // if PSRAM IC present, init with UXGA resolution and higher JPEG quality
   // for larger pre-allocated frame buffer.
   if(psramFound()){
    config. frame size = FRAMESIZE UXGA;
    config.jpeg quality = 10;
    config.fb count = 2;
   } else {
     config.frame_size = FRAMESIZE_SVGA;
    config.jpeg quality = 12;
    config.fb count = 1;
   }
#if defined(CAMERA MODEL ESP EYE)
   pinMode(13, INPUT_PULLUP);
   pinMode(14, INPUT_PULLUP);
#endif
  // camera init
  esp err t err = esp_camera_init(&config);
  if (err != ESP OK) {
     Serial.printf("Camera init failed with error 0x%x", err);
     return;
   }
  sensor t * s = esp camera sensor get();
  // initial sensors are flipped vertically and colors are a bit saturated
 if (s\text{-}pid.PID == 0V3660 PID) {
    s->set vflip(s, 1); // flip it back
    s->set brightness(s, 1); // up the brightness just a bit
    s->set saturation(s, -2); // lower the saturation
   }
   // drop down frame size for higher initial frame rate
  s->set framesize(s, FRAMESIZE QVGA);
#if defined(CAMERA MODEL M5STACK WIDE) ||
defined(CAMERA_MODEL_M5STACK_ESP32CAM)
  s->\left( 1\right);
  s->set hmirror(s, 1);
#endif
  WiFi.softAP(ssid, password);
   IPAddress apIP = WiFi.softAPIP();
  Serial.print("Access Point IP address: ");
  Serial.println(apIP);
   server.begin();
   startCameraServer();
}
```

```
Last update:<br>2023/05/29 18:09
                         2023/05/29 18:09 pm:prj2023:avaduva:faceid_security_system http://ocw.cs.pub.ro/courses/pm/prj2023/avaduva/faceid_security_system
```

```
void loop() {
  // Serial.println(isFaceDetected);
   delay(2000);
   //Serial.println(isFaceDetected);
   delay(2000);
  currentMillis = millis():
   if(isFaceDetected==true)
   {
     activateRelay=true;
     if ((currentMillis - prevMillis >= interval) && activateRelay == true){
     digitalWrite(output,LOW);
     delay(2000);
     prevMillis = currentMillis;
     activateRelay=false;
      isFaceDetected=false;
      delay(2000);
}
     digitalWrite(output, HIGH);
 /* if (isFaceDetected == true) {
     // Activate the relay by setting the relay pin to HIGH
     delay(2000);
     digitalWrite(output, LOW);
     delay(2000);
   } else {
     // Deactivate the relay by setting the relay pin to LOW
     dleay(2000);
     digitalWrite(output, HIGH);
     delay(2000);
   }*/
}
}
```
This is the code for the camera to work. I have used the "CameraWebServer" example as a guiding point and I have done the necessary modifications.

In it, I have modified the "httpds.cpp" file so that when the ESP32-CAM detects my face, it will send a message in the Serial. The message from the Serial is read by Arduino Uno through connecting it to the RXD and TXD pins of the ESP32-CAM. The message sends a voltage through the Relay Module and the Relay Module Opens the 12V Solenoid Lock making it open.

```
const int relayPin = 10;
#include <Keypad.h>
#include <Wire.h>
#include <LiquidCrystal_I2C.h>
```

```
#include <EEPROM.h>
const byte ROWS = 4;
const byte COLS = 4;
char keys[COLS][ROWS] = {
   {'1', '2', '3', 'A'},
   {'4', '5', '6', 'B'},
   {'7', '8', '9', 'C'},
  \{ '*', '0', '#', 'D'}
};
byte rowPins[ROWS] = {2, 3, 4, 5};byte colPins[COLS] = {6,7,8,9};Keypad keypad = Keypad(makeKeymap(keys), rowPins, colPins, ROWS, COLS);
LiquidCrystal_I2C lcd(0x27, 2, 1, 0, 4, 5, 6, 7, 3, POSITIVE);
char password[5]; // Default password
char enteredPassword[5]; // Entered password
bool changeMode = false;
bool passwordChanged = false;
const int passwordAddress = 0;
void setup() {
   // Initialize the serial communication
  Serial.begin(115200);
   lcd.begin(16, 2); // Initialize the LCD
  lcd.clear(); // Clear the LCD screen
  lcd.print("Hello User"); // Display initial message on LCD
  delay(2000);
  lcd.clear();
   lcd.print("Enter password:");
  // Set the relay pin as an output
   pinMode(relayPin, OUTPUT);
   digitalWrite(relayPin, HIGH);
}
void loop() {
   // Check if there are any incoming serial messages
   if (Serial.available()) {
     // Read the incoming message
    char message = Serial.read();
     delay(2000);
     Serial.println(message);
     // Check if the message indicates a face detection
    if (message == 'q') {
```

```
 Serial.println("Triggering Relay");
       // Trigger the relay module by setting the relay pin high
       digitalWrite(relayPin, LOW);
       delay(5000); // Keep the relay activated for 1 second
       digitalWrite(relayPin, HIGH); // Turn off the relay
    }
   }
  char key = keypad.getKey(); // Get the pressed key
  if (key != NO KEY) { // If a key is pressed
    if (key == 'A') { // Enter password change mode
       lcd.clear();
       lcd.print("Enter new pass:");
       changeMode = true;
    } else if (key == 'D') { // Verify entered password
       if (changeMode) {
         lcd.clear();
         lcd.print("Password changed");
         delay(2000);
         lcd.clear();
         lcd.print("Verify it:");
         changeMode = false;
         EEPROM.put(passwordAddress, password); // Store the new password in
EEPROM
       } else {
         EEPROM.get(passwordAddress, password); // Retrieve the password from
EEPROM
         if (strcmp(enteredPassword, password) == 0) {
           lcd.clear();
           lcd.print("Access granted");
           digitalWrite(relayPin, LOW);
           delay(5000); // Keep the relay activated for 1 second
           digitalWrite(relayPin, HIGH); // Turn off the relay
         } else {
           lcd.clear();
           lcd.print("Access denied");
         }
         delay(2000);
         lcd.clear();
         lcd.print("Enter password:");
         memset(enteredPassword, 0, sizeof(enteredPassword)); // Clear
entered password
 }
     } else { // Append entered digit to password
       if (changeMode) {
         lcd.setCursor(strlen(enteredPassword), 1); // Set cursor position to
the end of entered password
         lcd.print(''); // Display "" instead of entered digits
         strcat(enteredPassword, &key);
```

```
 strcpy(password, enteredPassword); // Update the password array when
a new password is entered
       } else {
         lcd.setCursor(strlen(enteredPassword), 1); // Set cursor position to
the end of entered password
         lcd.print(''); // Display "" instead of entered digits
         strcat(enteredPassword, &key);
       }
     }
   }
}
```
This is the code that allows the Relay Module to be actioned by the KeyPad aswell

# **Rezultate Obţinute**

Care au fost rezultatele obţinute în urma realizării proiectului vostru.

### **Concluzii**

#### **Download**

O arhivă (sau mai multe dacă este cazul) cu fişierele obţinute în urma realizării proiectului: surse, scheme, etc. Un fişier README, un ChangeLog, un script de compilare şi copiere automată pe uC crează întotdeauna o impresie bună .

Fişierele se încarcă pe wiki folosind facilitatea **Add Images or other files**. Namespace-ul în care se încarcă fişierele este de tipul **:pm:prj20??:c?** sau **:pm:prj20??:c?:nume\_student** (dacă este cazul). **Exemplu:** Dumitru Alin, 331CC → **:pm:prj2009:cc:dumitru\_alin**.

#### **Jurnal**

Puteți avea și o secțiune de jurnal în care să poată urmări asistentul de proiect progresul proiectului.

# **Bibliografie/Resurse**

Listă cu documente, datasheet-uri, resurse Internet folosite, eventual grupate pe **Resurse Software** şi **Resurse Hardware**.

[Link to project page](https://ocw.cs.pub.ro/courses/pm/prj2023/avaduva/faceid_security_system) [Export to PDF](http://ocw.cs.pub.ro/?do=export_pdf)

From: <http://ocw.cs.pub.ro/courses/> - **CS Open CourseWare**

Permanent link: **[http://ocw.cs.pub.ro/courses/pm/prj2023/avaduva/faceid\\_security\\_system](http://ocw.cs.pub.ro/courses/pm/prj2023/avaduva/faceid_security_system)**

Last update: **2023/05/29 18:09**

 $\pmb{\times}$